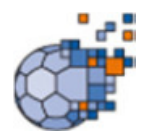

## **Kurzanleitung Online-Ergebnismeldung bei Handall4all**

- 1. Spielergebnisse können gemeldet werden wenn
	- a. man ein Benutzerkonto auf der H4all-Seite des SpielplanOnline-Moduls der Handball4all AG besitzt
	- b. diesem Benutzerkonto von einem Verein die Berechtigung für die Ergebnismeldung für dessen Spiele vergeben wurde. Es können einem Benutzerkonto auch die Rechte von mehreren Vereinen vergeben werden, so dass man mit diesem für alle diese Vereine Ergebnisse melden kann (vorteilhaft bei Spielgemeinschaften)
- 2. URL/Homepage für die Ergebnismeldung: http://www.handball4all.de/m/
- 3. Im Menu oben rechts den Punkt Ergebniseingabe wählen.

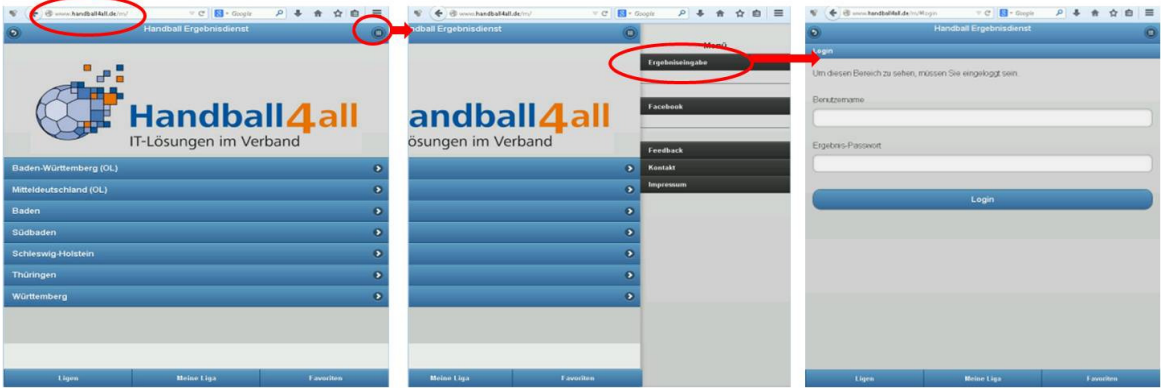

4. Für die Anmeldung sind Benutzername des eigenen Benutzerkontos und das entsprechende Ergebnis-Passwort nötig.

Hinweis: Das Ergebnis-Passwort kann man im jeweiligen Benutzerkonto im Menu Ergebnismeldung angeben. Es sollte sich aus Sicherheitsgründen vom Zugangspasswort für das Benutzerkonto unterscheiden.

5. Nach erfolgreicher Anmeldung wird einem eine Liste der Spiele angezeigt, die man aktuell melden kann. Der technisch mögliche Meldezeitraum beträgt 24h ab Ansetzungszeitangabe im Internet(Bsp.: Ein Spiel das für Samstag 15h angesetzt ist kann bis Sonntag 15h gemeldet werden).

Des Weiteren gelten die Regeln für die Ergebnismeldung der jeweiligen Durchführungsbestimmungen.

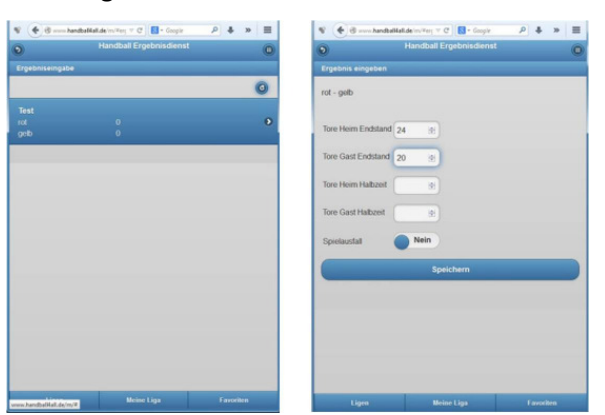

6. Nach der Auswahl des Spieles kann man das Ergebnis sowie ein ev Halbzeitergebnis angeben und mit dem Klicken auf 'Speicher' an den Server melden. Fehlerhafte Ergebnismeldungen können innerhalb der 24h Frist nach Ansetzungszeitpunkt durch die Meldung des richtigen Ergebnisses korrigiert werden. Spiele die Ausgefallen sind oder abgebrochen wurden sind als Spielausfall zu melden.